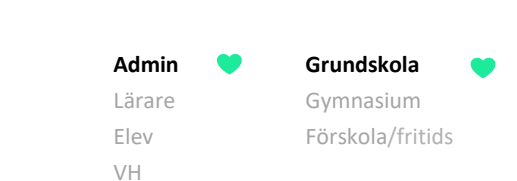

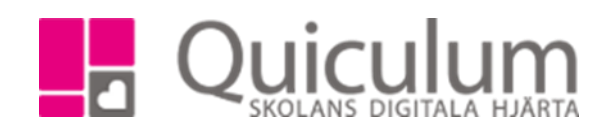

## Skapa inriktning med moderna språk

124:1

*Moderna språk på grundskolan ska inte läggas till på timplanen. Eleverna ska bara ha det språk som de faktiskt läser i sin studieplan.* 

*Vill man så kan man skapa en inriktning med de olika språken som man har på skolan. Då behöver man bara lägga på inriktningen för eleverna så läggs kurserna till automatiskt i studieplanen.*

## 1.Gå in under verktyg-program/timplan

- 2. Välj skolan timplan i dropplistan
- 3. Klicka på + vid "inriktning" för att skapa en inriktning.

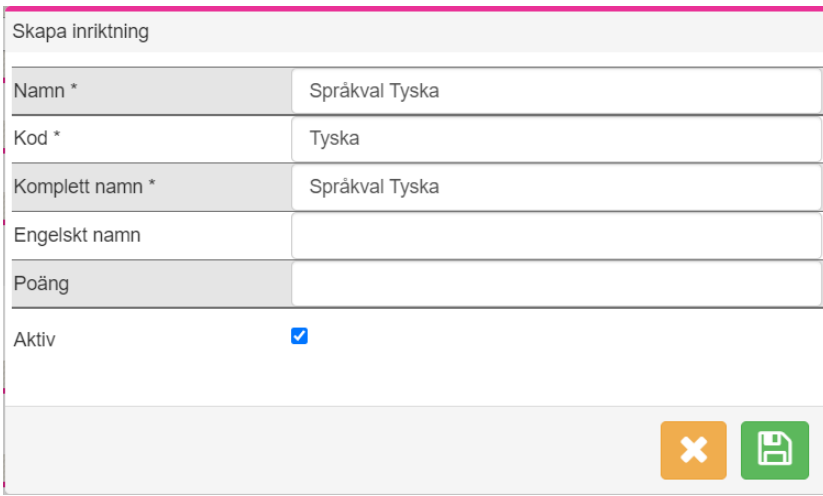

- 4. Fyll i fälten och klicka på spara. (en inrikning för varje språk ska skapas)
- 5. Klicka på det blåa + för att lägga till språkkursen

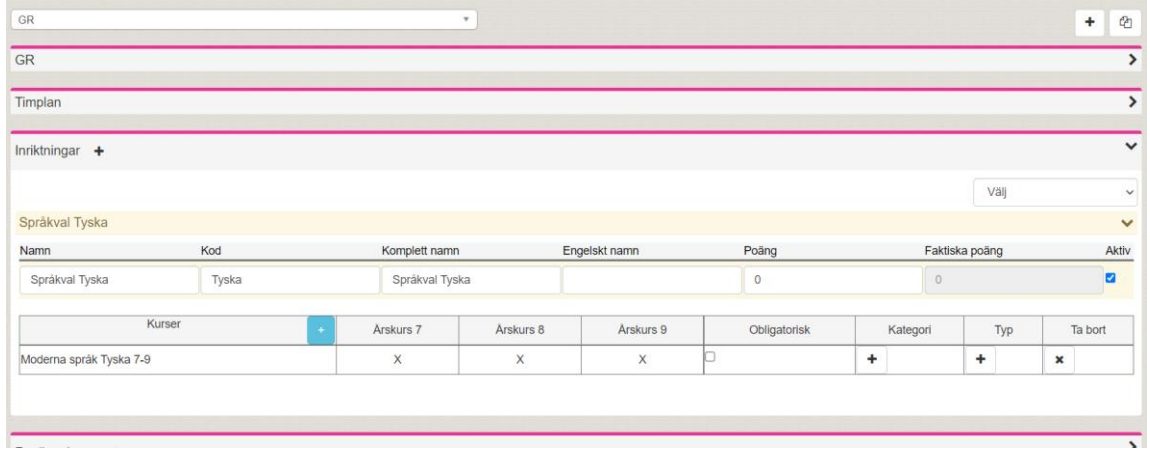

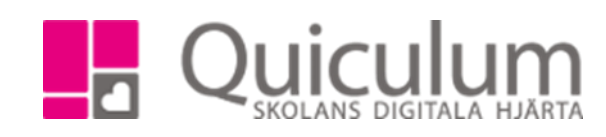

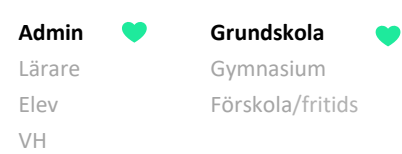

6. Bocka i de läsår som kursen kan läsas.

7. Nu är en språkinriktning skapad. Lägg upp en inriktning för varje modern språkkurs som skolan erbjuder.

Koppla elever till inriktningen via Elevadministrationen

1. Gör urval i elevadministrationen t ex klass, undervisningsgrupp (du kan välja förra årets undervisningsgrupper om ni har haft elever i språkgrupper förra året). Välj "studieväg" och "Har studieväg"

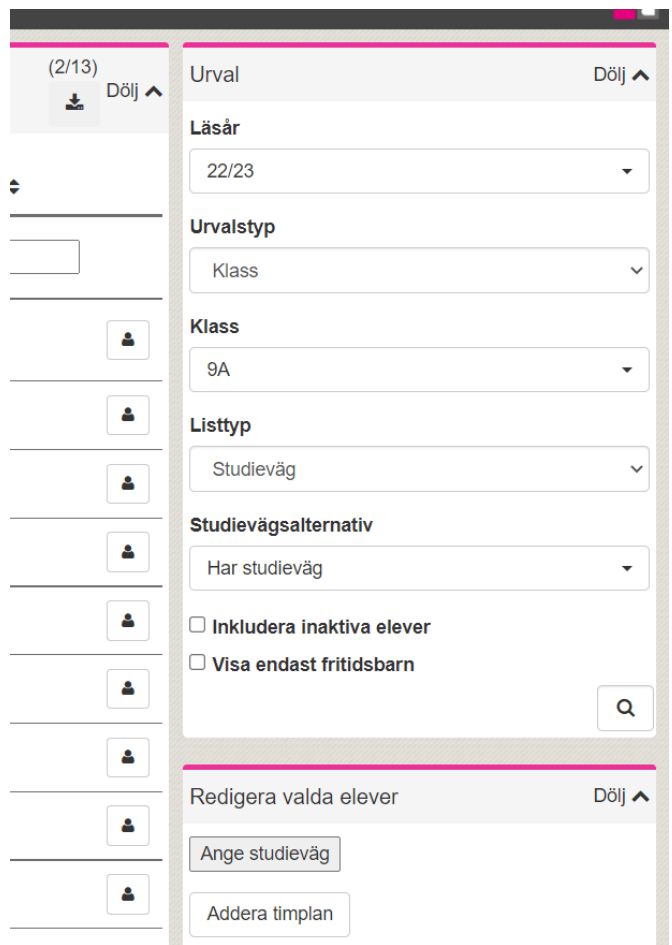

- 2. Markera eleverna som ska kopplas till inriktningen
- 3. Klicka på "Ange Studieväg"

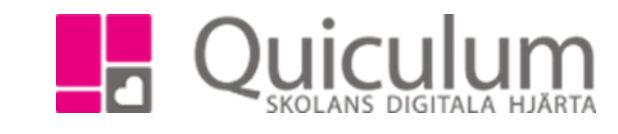

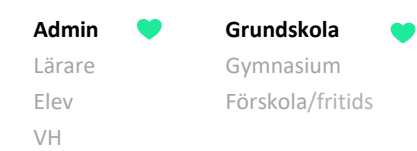

4. Välj programmet för att se inriktningar skapade under programmet. Välj språkinriktningen och klicka på spara.

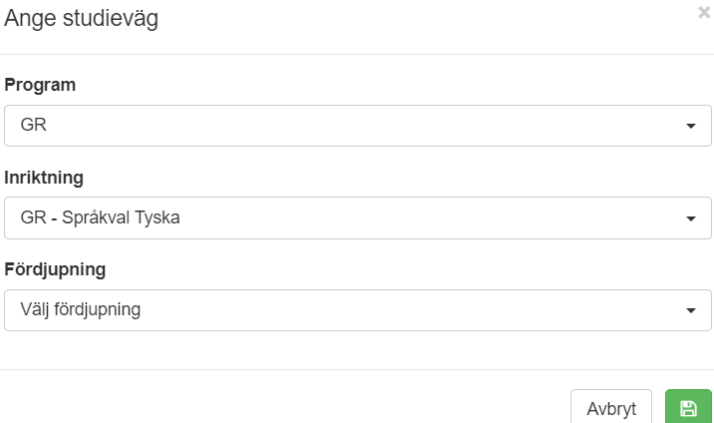